## **Návod na omlouvání absence v programu Bakaláři**

Od školního roku 2023/2024 omlouvají **rodiče žáků** absenci **elektronicky přes evidenční program Bakaláři**. Absence se omluví pomocí webové nebo mobilní aplikace zasláním omluvenky přes systém **Komens**. Níže uvedený postup ukazuje, jak omluvit absenci přes webovou aplikaci, u mobilní aplikace je postup totožný.

1) Na webové stránce školy www.gvm.cz zvolte nabídku **Informační systém**.

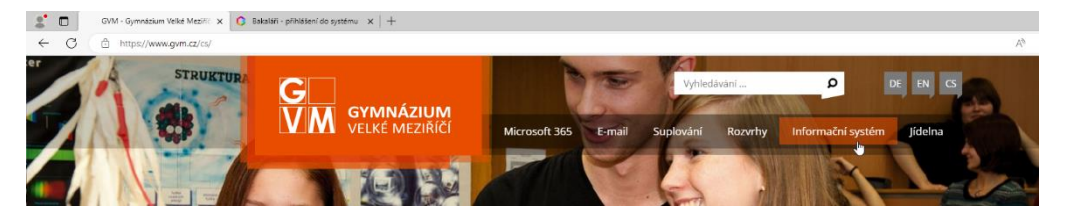

2) Přihlaste se do webové aplikace přidělenými přístupovými údaji **rodiče**.

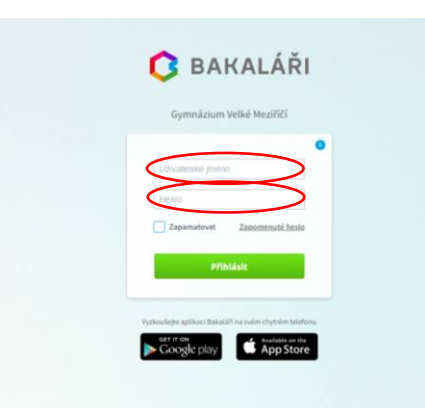

3) V levém svislém menu zvolte **Komens** a následně **Omluvení absence**.

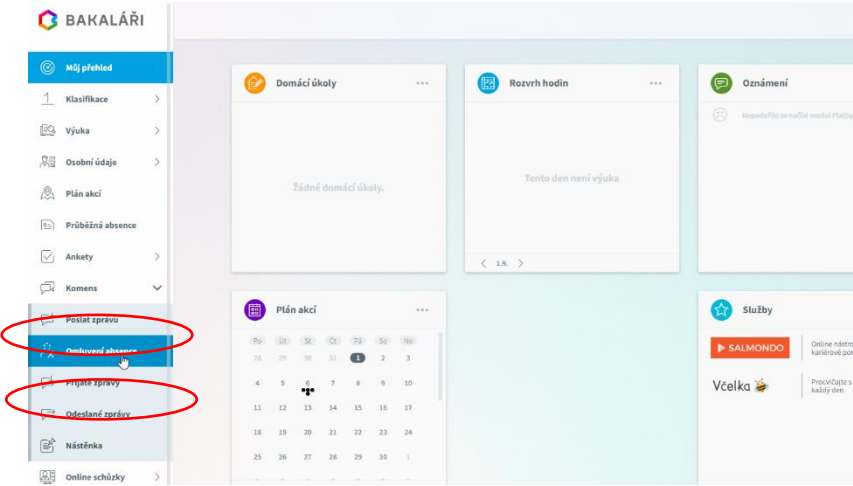

4) Pokud omlouváte **celodenní absenci** (např. celodenní návštěvu lékaře nebo týdenní chřipku), zatrhněte volbu **Omluvit celý den**. Nastavte délku trvání absence v okénkách **Od** a **Do**, napište **důvod** absence a tlačítkem **Odeslat** pošlete omluvenku třídnímu učiteli.

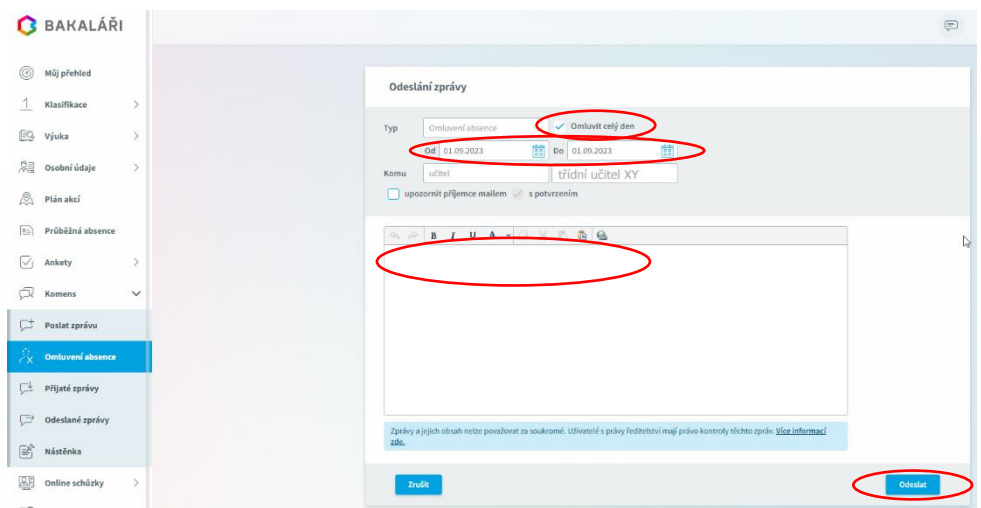

5) Pokud omlouváte **pouze část dne**, **odškrtněte** volbu Omluvit celý den. Rozsah absence pak nastavte pomocí **data** a **konkrétních vyučovacích hodin Od** a **Do**. Napište **důvod** absence a tlačítkem **Odeslat** pošlete omluvenku.

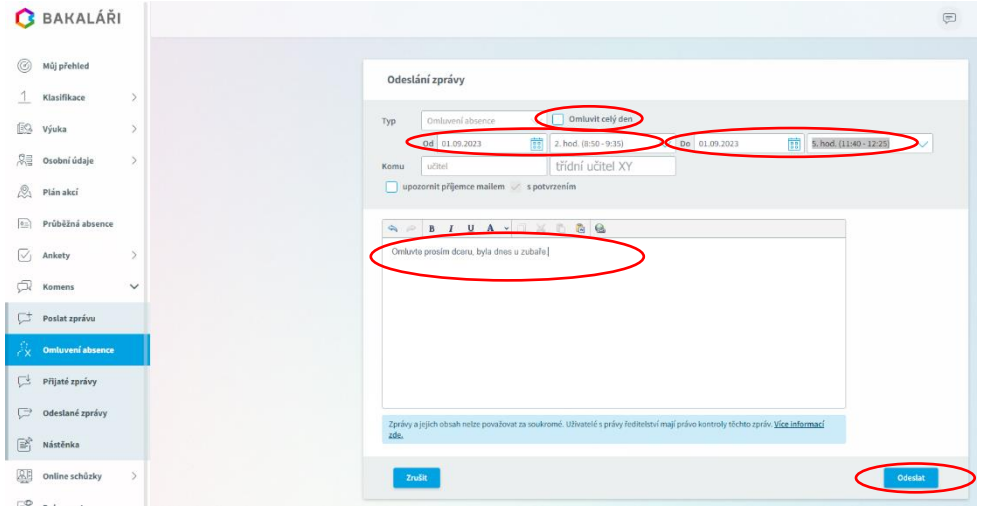